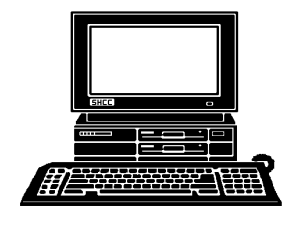

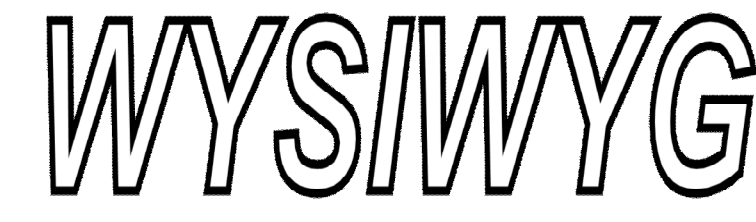

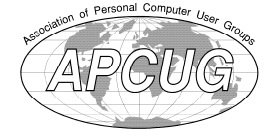

 **SEPTEMBER 2016 Volume 28, Issue 7** 

# **STERLING HEIGHTS COMPUTER CLUB**

**PO Box 385**

\$3.00 **Sterling Heights, MI 48311-0385**

# **MAIN MEETING: TUESDAY SEPT 6 6:30 PM**

**Macomb Community College South Campus 14500 E 12 Mile Road, Warren John Lewis Community Center (Building K) (Enter from Hayes Road)**

# **IN THIS ISSUE:**

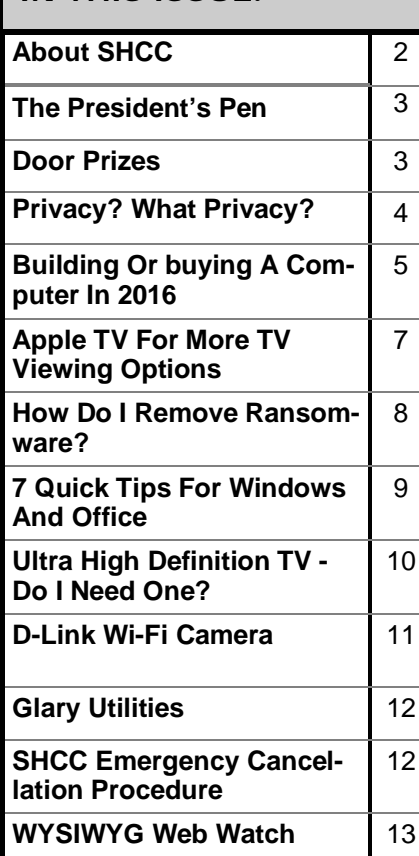

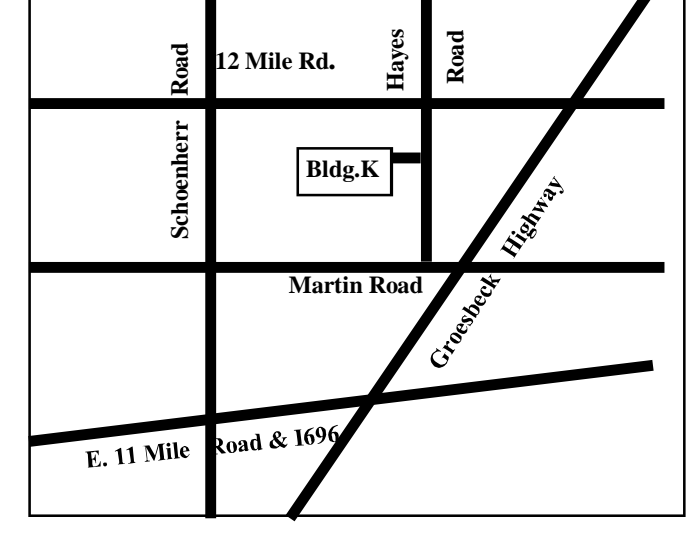

**This Month's Main Meeting Topic:**

**Meeting Topic Not Finalized At Time Of Publication**

> **PC SIG Meeting:**

**Tuesday, September 1 starting at 6:45 at the Sterling Heights Public Library (Meet in the Downstairs Programming Center )**

# **Sterling Heights Public Library**

The Sterling Heights Public Library, at 40255 Dodge Park<br>Road, is located just south of<br>Utica Road. A large sign reading he Sterling Heights Public Library, at 40255 Dodge Park Road, is located just south of "City Center" marks the driveway to<br>the library and parking. The Prothe library and parking. gramming Center, where the meeting is held, is just inside the front door of the library.

中 中 中 中 中

### **THE WYSIWYG SEPTEMBER 2016**

**Guests and visitors are welcome. People can attend any SHCC meetings during two consecutive months before deciding to become a member or not. Meetings include the main meeting and SIG. July and August don't count since there is no main meeting. Membership includes admission to all SHCC functions and the newsletter. Membership is open to anyone. It is not limited to the residents of Sterling Heights.**

### **DUES: \$25/YEAR**

### **Resource People:**

Family Tree Firefox FoxPro General Computer **Questions** Hardware MS Publisher MS Word Spreadsheets

Rick Schummer Jack Vander-Schrier John Rady Rick Kucejko Rick Schummer Rick Schummer

Rick Schummer Don VanSyckel

# **SHCC Coordinators:**

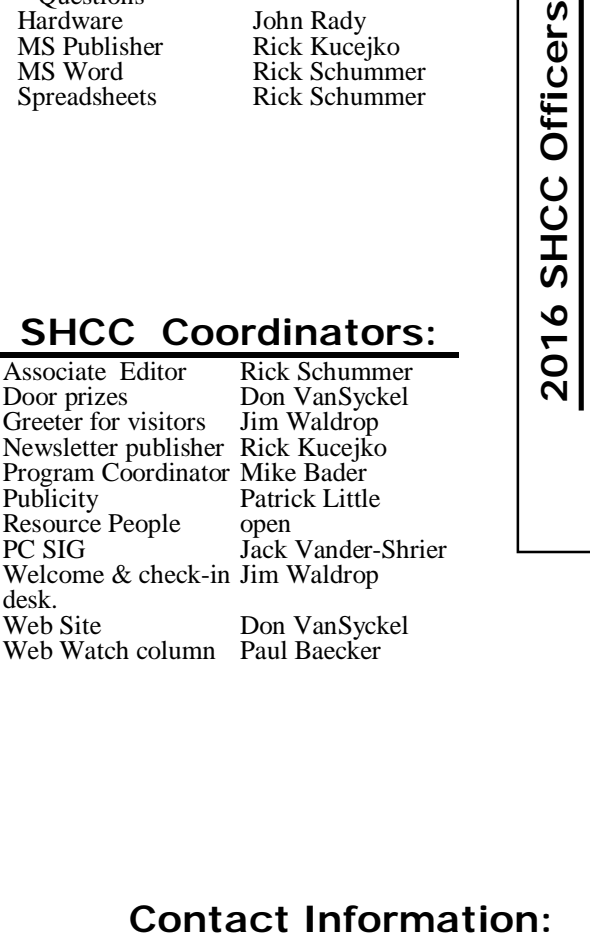

# V. President: Mike Bader<br>Treasurer: Paul Baecker President: Don VanSyckel V. President: Mike Bader Secretary: Rick Kucejko Treasurer: Paul Baecker Don VanSyckel<br>7. Rick Kucejko Secretary: President:

# **Four Month Meeting Schedule:**

**CLUB ADDRESS:** PO Box 385, Sterling Heights, MI 48311-0385 **CLUB E-MAIL ADDRESS:** [Info@SterlingHeightsComputerClub.org](mailto:Info@SterlingHeightsComputerClub.org) **CLUB WEB PAGE:** <http://www.SterlingHeightsComputerClub.org>

## **SEPTEMBER 2016**

1 - PC SIG 6 - SHCC – Main Meeting

- 7 COMP meeting
- 11- SEMCO meeting

2 - COMP meeting 13- SEMCO meeting

? - PC SIG

### **OCTOBER 2016**

4 - SHCC – Main Meeting

- 5 COMP meeting
- 9 SEMCO meeting

### **DECEMBER 2016**

**NOVEMBER 2016** 1 - SHCC – Main Meeting

6 - SHCC – Main Meeting 7 - COMP meeting 11- SEMCO meeting

# **Other Computer Clubs:**

As a member of SHCC, you can attend meetings of other clubs where we have reciprocating membership agreements, at no charge.

### **Computer Club of Marysville and Port Huron (COMP)**

Time: 1st Wednesday, 7:00PM Place: Mackenzie Bldg, Room 201, St Clair Community College, Clara E McKenzie Library-Science Building, 323 Erie St. Port Huron, MI (810) 982-1187 Web Page:<http://www.bwcomp.org> Reciprocating: Yes

### **South Eastern Michigan Computer Organization (SEMCO)**

Time: 2nd Sunday at 1:30PM Place: Altair, 1820 E Big Beaver Road, Troy, MI 48083 (248) 840-2400 Web page: <http://www.semco.org> Reciprocating: Yes

### **Royal Oak Computer Club**

Time: Every Wednesday at 12:30 Place: Mahany/Meineger Senior Community Center 3500 Marais Ave. Royal Oak, MI 48073 248-246-3900 Reciprocating: No

Newsletter submissions are due 10 days before the club meeting, but the earlier the better. They should be sent to :

WYSIWYG Publisher

5069 Fedora, Troy, MI 48098

OR at the e-mail addresses: newslet-

Unless stated otherwise, all materials contained in this newsletter are copyrighted by the Sterling Heights Computer Club. License is hereby granted to other clubs (non-profit) to reprint with credit.  $\circled{c}$ 

586-254-2530 [rick@rickschummer.com](mailto:rick@rickschummer.com) 586-731-9232 [don@vansyckel.net](mailto:don@vansyckel.net) 586-739-5952 [jvanders@comcast.net](mailto:jvanders@comcast.net)

webwatch@sterling heightscomputerclub.org [mdbader@flash.net](mailto:mdbader@flash.net) [rick@kucejko.com](mailto:rick@kucejko.com)

[pblittle@wideopenwest.com](mailto:pblittle@wideopenwest.com)

586-286-2314 586-447-6683 248-879-6180 586-264-1497

Paul Baecker

Mike Bader Rick Kucejko Patrick Little Rick Schummer Don VanSyckel Jack Vander-Schrier

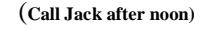

### **The President's Pen**   *by Don VanSyckel*

We haven't reminded you<br>
so here goes. There are<br>
some clear steps you can do to protect about phishing in a while, some clear steps you can do to protect yourself.

1. Be suspicious of urgent demands for information. Often phishing emails will make some form of urgent request. For example, the email will claim that your account will be terminated if you don't confirm your information. Not using any link in the email, go to the companies official web site, log in, and check the information the email complained about.

2. Look for misspelled words and grammatical errors in the message and hyperlink. Blatant misspelled words and grammatical errors are common in email scams.

3. Never email personal and financial information. Never go to a company web site by clicking a link in a suspicious email. Before submitting financial or account information to a web site, it should be using SSL (indicated by https) to ensure that the transaction is secure. Also never volunteer private information like passwords or social security number to anyone.

4. Almost all legitimate emails will have a specific greeting, like your name and not a general greeting. Many phishing emails begin with a general greeting such as "Welcome eBay User" rather than directly addressing you by name.

5. Contact the company directly. If you have any doubts about an email or web site, open a new browser and visit the company directly to verify web site. Don't be afraid to call customer service about an email.

6. Keep link clicking to a minimum. It's OK to click on links when you're on trusted sites. Don't click on links that appear in random emails and instant messages. Hyperlinks are commonly used to lead unsuspecting internet users to phishing web sites. Hover over links that you are unsure of before clicking on them. Look at the URL the link will take you to. The URL is the actual web address

that a link will jump you to. Most web browsers and email readers will display the URL when you hover the cursor over the link on the page or email. Many times the URL is displayed in the lower left corner.

7. Much conventional wisdom that still applies today. "If it seems too good to be true, it is" (too good to be true). This fits with "no stranger is going to give you a million dollars," nor any friend for that matter. The phisher-men make the bait look very enticing and as with any sport, the more they practice phishing the better they get.

Do your family and friends a favor; share this column with them. Make sure they understand. Your talk with them could save their assets and peace of mind.

SHCC has officer elections in November and we need to alert members of this in the two months prior. If you want to run for an office, have a friend nominate you, nominate yourself, or contact me and I'll arrange to have someone nominate you. Officers are president, vice president, secretary, and treasurer. Contact any officer if you want a description of any officer duties.

As of writing this column the presenter for September has not been confirmed.

Don't forget the meeting time is 6:30 PM and we need to vacate the room in the 8:00 - 8:15 range. MCC staff check the building and lock up by 8:30 PM.

一个 一个

**If your e-mail or mail address changes, please e-mail: secretary@SterlingHeights ComputerClub.org**

# **Last Month's Meeting**

ast month, last meeting month<br>that is, in June SHCC member<br>Paul Baecker presented "Be<br>Safe With A Full System Backast month, last meeting month that is, in June SHCC member Safe With A Full System Backup". Paul presented many reasons to do and methods to implement system backups. There was a lively round of questions following the presentation. The problem with presentations like this is getting it all into the allot-<br>ted<br>time. ted time.

A A A A A

# **Member Ads**

<sup>ds</sup> are available free to SHCC members, and are limited to computer related items for non-commercial purposes. Any ad shall ds are available free to SHCC members, and are limited to computer related items for non be a maximum of twelve newsletter lines of text.

e e e e e

# **Door Prizes**

**D** cluded: oor prize drawings are held at regular club meetings. The winner's circle for June in-

**Richard Katnik** won copier paper

**Sharon Patrick** won a mini tool kit

**Tom Miller** won a HDMI cable

**Don VanSyckel** won a cable

**Walter Jendhoff** won AVG antivirus program

**Arnold Jarboe** won a power strip

**John Beauchamp** won a pack of CD's

**Ralph Osinski** won cables

**Martee Held** won a USB cable

**Paul Baecker** won an APC backup unit

# **Privacy? What Privacy?**

*From the Ask Leo Newsletter <https://askleo.com>*

I<sup>I</sup>
the priva<br>
priva<br>
we think. t may seem like privacy is a thing of the past. I believe we misunderstand privacy, and can control more than

Privacy is a huge topic. So huge I can't really tell you exactly what steps to take, what settings to change, what apps to avoid, or what services to choose.

Not only are there infinite options, but the options keep changing.

On top of that, there are about as many opinions on the topic as there are internet users. That makes anything I say just one more voice in the crowd …

… not that that's going to stop me.

### **Two kinds of privacy**

"Privacy" is a really big term, and I want to start by putting a little structure around it. When we talk about privacy, we can be talking about several different things that I'll lump into two buckets.

Implicit privacy. This is the privacy we assume when we use various online services, modern operating systems, applications, and programs to manage our personal information, data, and activities. Each of them has a set of rules, often codified in some kind of formal privacy policy, that controls exactly what level of access they have to your information, and what they might do with that information as a side effect of your use of their software or service.

Explicit privacy. This is the privacy we control more directly as a side effect of the choices we make. For example, choosing to share (or not share) a photo on a social media service is one form of explicit privacy, as are the settings we might use to control who is allowed to see what we might post.

The biggest difference between implicit and explicit privacy, in my mind, is the amount of control we have over it. We implicitly trust that the software and services will do as they say. We explicitly decide what to share based on what we believe may happen.

### **Privacy, policies, and Big Brother**

Privacy? Who's Watching? The biggest topic of discussion in recent months has been the privacy – or lack thereof – assumed when using popular services or software. For example, Windows 10's activity and tracking continues to generate a great deal of concern as the operating system becomes more widely used. Whether that concern is warranted is a topic open to debate.

Similarly, using any online service involves some amount of tracking. Visiting a simple web site – even Ask Leo! – can result in some amount of what might be considered "tracking", typically in relation to advertising display on the site. Some people consider that tracking an invasion of privacy. The most common visible signs are advertisements that appear to follow you from site to site as you navigate the web.

In reality, all the online services and websites you visit have the ability to collect vast amounts of data derived from internet users. Similarly, any and all software you install has the ability to collect usage information.

Whether or not you believe Big Brother is watching, the bottom line is that the technology is there should he want to.

At the other end of the privacy spectrum are the often poor choices we make about what information we share and with whom.

I regularly hear from individuals who actually share a password with a trusted friend or significant other, only to be surprised when their privacy is violated in some way because that trust was unwarranted.

We've all heard stories of individuals losing jobs or job opportunities for statements made, or photos or videos posted publicly on social media. Call your boss names on Twitter, for ex-

### **THE WYSIWYG** September 2016

ample, and you have no one to blame but yourself when you're shown the door the next morning. Have you posted "funny" pictures of yourself after imbibing a tad too much alcohol? That could easily be the reason you're not hired for the next job you apply for, or don't get the loan you applied for.

It's sadly common that when it comes to privacy, we're often our own worst enemy. Tweet this! You're just not that interesting

I've said it over and over: you and I just aren't that interesting as individuals. That your operating system might track what you do is pretty meaningless in terms of personal privacy. That advertisers might use what you visit and things you click on to tailor what you see is similarly pretty benign.

The companies that collect this data aren't looking at you as an individual. They're looking for trends: they're looking at accumulated data on thousands (if not millions) of users to determine what's being acted on, what's influencing people, and what they might do better.

Even I do it. For example, do I care that you, specifically, looked at my newsletter? At some personal level I do, but I'm not going to sift through information on nearly 60,000 subscribers to see who did and who didn't. On the other hand, if the aggregate number of people who open my newsletter changes in some dramatic way, that's a sign I want to see; that's information I want to be able to act on. I can only do that by tracking the behavior of 60,000 individuals.

The same is true for most any company. Your privacy isn't being violated, because nobody is looking at you, specifically. You're just not that interesting. But you might be interesting to someone, someday.

### **There are two cases in which you might become "interesting".**

If you run afoul of the law. This is a non-issue for most people. But what if you live in an oppressive regime, or are subject to investigation for your activities by whatever law

enforcement agencies apply to your situation? Even this falls into two subcategories: the unduly paranoid (sadly, a larger number than one might hope), and the legitimately concerned, for both legal and illegal reasons.

It is important to realize that if you fall into this category (again, depending on where you live), law enforcement may have the right to collect information about you. This can include information we normally brush off as irrelevant – like ad or service usage information collected by your ISP, or the services and software you use. I have to say law enforcement may have the right, because laws differ dramatically depending on where you live. Of more practical import, perhaps, law enforcement capabilities also often vary dramatically based on everything from expertise to budget to prioritization of where they choose to expend their limited resources.

Future opportunities. The other case is the one I alluded to earlier: some years from now, perhaps someone will research your history as part of a job application, or something else where your record and your reputation are important. What you post publicly (and in some cases even privately) today may influence their opinion tomorrow.

### **It's all so scary. What to do?**

It'd be easy to read that last section, throw up your hands, and crawl into a hole thinking privacy is a thing of the past, at least when it comes to the internet.

Certainly if you're a criminal, you should be concerned. The only thing really preventing you from being exposed is the limited resources of the various and sundry law enforcement agencies who really do care about you, specifically. There are steps you should take, but I'm not the one to help you take them.

For the rest of us living more mundane lives, my advice is actually pretty simple.

First: stop worrying about being

tracked by the companies that provide the services you use. As I said, they don't care about you as an individual. Certainly there is much room for policy debate about what kinds of information they should and should not collect, and how they should or should not use it, but in my opinion, this has extremely little chance of impacting you as an individual. (And if you're going to worry, then be more consistent. It's always funny to me to get rants about the alleged privacy violations of company "A", sent via an email address provided by company "B", whose activity is on par with "A". Honestly, if the behaviors of the major service providers really concern you that much, I know of no solution other than to walk away from the internet entirely.)

Second: don't post anything you wouldn't want made public. Learn the privacy policies and settings of your social media and other applications,and change them and/or change your behavior accordingly. Public once is public forever. Tweet this! ; there's no calling it back. Think twice about what you post privately as well,  $\theta \oplus \theta \oplus \theta$ 

since you're assuming your private audience won't someday make it public without your approval. This includes not only social media, but also things you share in any form, be it email, text messaging, or other media. We've all seen situations where communications once thought private were made public to great embarrassment or worse.

Privacy remains your responsibility

I remain a strong believer in our wonderfully interconnected world and all the opportunities it presents.

Naturally, it brings risk as well as reward.

Ultimately, it's our responsibility to be aware of those risks, educate ourselves about the possibilities as well as the practical realities, and make careful choices accordingly.

*This article is republished, with permission, from the Ask Leo! Newsletter.* 

# **Building Or Buying A Computer In 2016**

*by Bart Koslow, Channel Islands PCUG, CA [www.cipcug.org](http://www.cipcug.org) [Bartkoslow@verizon.net](mailto:Bartkoslow@verizon.net)*

Wether you buy or build a number of important things to know to obtain the best computer new computer, there are a number of important things for the money you wish to spend. Is it better to build or buy a new computer? Most people will opt for buying a new desktop or laptop for the convenience of not having to build, particularly if they are not technologically or mechanically oriented. There are others who could easily build one if they had the courage. There are many websites where you can find detailed instructions on building a computer. If you are a computer club member, help and advice are always available if you have difficulty. So why not try?

I have always felt it is better to build one. Why? When I build, I get exactly what I want and do not pay for what I do not desire. I often use some drives, keyboards, monitors, cases, DVD

burners, etc. from an earlier computer, saving money, but still obtaining the best computer for the money.

Name brand computers have drawbacks. You have to take what you get, even though the computer may not have all the things you would like, and you may get items you do not need. They do not come with the usual (at this time) Windows 10 operating system disk. If you have a major problem, instead of reloading Windows and retaining all of your program connections you may have to start all over again, adding all the programs, etc. that you installed after buying the computer — not a pleasant prospect.

At present, you may download a bootable copy of Windows 10 from Microsoft, which will solve this

### **THE WYSIWYG September 2016**

problem. Name brand computers often have little room for expansion in the event you wish to add drives, internal cards or memory. The motherboards and other hardware may be proprietary, which means you must go back to the manufacturer if you have a problem or need a replacement, and the replacement may cost you more than similar non-proprietary hardware.

### . **Build or buy**

There are many things you should know before you proceed. I usually do not buy state of the art because of the expense and because today's state of the art is passé in six to 12 months. Instead, I look for the best price/ performance ratio that will fit my pocket book without making too many compromises.

### **CPU**

Whether you build or buy, the CPU is the most important part of any computer and is the part you should decide upon first. In the past, I have used AMD CPUs as they were cheaper for similar performance. This is no longer the case except for budget PCs, so I am now switching to Intel CPUs. I believe the added cost is justified by their better performance, making them a better value. I look for the fastest CPU at a reasonable price. There are hundreds of CPUs with similar names available in a bewildering variety. Compare CPUs. How? Just do a search for CPU speed comparison and you will find https:// [www.cpubenchmark.net,](http://www.cpubenchmark.net,) where you may compare the comparative speeds and costs of any CPU.

### **Memory**

Next, you want to decide on what memory capacity, type and speed you wish. If you are buying, compare whether you are getting 4GB, 8GB, or more. When building you should be looking at the newer DDR4 memory at speeds of 2133 MHz or more. In either case, I suggest not less than 8GB. I will be adding 16GB at a minimum speed of 2133 MHz or more depending on pricing. In most cases, the amount of memory is more important than the speed. What is dual channel memory? For example, instead of buying a recommended minimum one 8GB module you buy two 4GB modules which work in tandem and supposedly run 20 percent faster. The price is the same. When you buy the memory modules, make sure you buy heat spreaders (for a few dollars) for each module if they do not come with the modules. They should be installed before you place the memory on the motherboard. Before you purchase memory, read the manual to find out which memory is supported by the motherboard. Then go to the motherboard manufacturer's website and find out which manufacturer's memory has been tested and recommended by the motherboard manufacturer. If you buy other memory, make sure you can return it or exchange it in the event it does not work properly in your motherboard.

**Drives:** Go for solid state. Most store computers come with the older spinning drives. At present, if you desire one with a Solid State Drive (SSD) you will find them only in more expensive store computers at a cost that may not suit you. I highly recommend that you include an SSD for the boot drive (the one that contains the operating system) in your next computer. SSDs are much faster, more durable, quieter, and smaller. Though they're more expensive, prices are dropping rapidly. If you buy a computer that does not come with an SSD, you can have the spinning drive replaced with an SSD or added afterward, depending on space available. In the very near future, SSDs will be the primary drive in all computers. Most SSDs still use a SATA 3 interface. SATA 3 is limited in speed and is rapidly being replaced by M.2 SSD drives, which can run SSDs at much faster speeds. There are two kinds of M.2 drives — PCI-E and SATA.

The PCI-E interface is faster, as the SATA 3.0 spec is limited to 600MB/s maximum speed, while PCI-E Generation 1 is capable of up to 1000MB/s. Generation 2 is capable of up to 2000MB/s. There is also a newer PCI-E Gen 3 technology that is becoming more common with speeds of up to 4000MB/s.

### **Motherboard**

If building, next and very important is the motherboard. Today you should

look for a motherboard that supports your CPU, and dual channel 2133 MHz or more, DDR4 memory. I prefer a full ATX motherboard rather than a mini or micro as it has more slots, both bus and memory, and often more built-in capabilities. Some motherboards also have built-in graphics. The downside is that these may use some of the CPU power. The upside is that it is cheaper than buying a separate graphics card. I prefer the separate card since you usually get better performance, and prices are very low today. The motherboard should support two to four SATA 3 drives that run at a maximum of 600 MB/s, at least two PCI-E devices (hard drives, DVD, CD drives) and at least eight USB ports half of which should be USB 3.0 or 3.1. Buy a quality motherboard. Before you buy your motherboard, go to the manufacturer's site and make sure the CPU and memory you intend to buy is compatible with that motherboard.

### **Computer case**

Your computer case is significant. Almost all cases support both AMD and Intel motherboards. You want an ATX case that has room for expansion. I suggest at least two 5¼-inch external bays, one or more external 3½ -inch bays and three or more internal 3½-inch bays for hard drives. My Antec case has eight bays with front panel USB 2.0 connections and holds a standard size ATX motherboard. It has a large (and quiet) 120 mm fan and places for two more 80 mm fans, which I installed to keep the motherboard and CPU cool. Incidentally, air flow of the fans should be in from the bottom front of your case to out at the top rear. A nice feature of the case is the two hand removable screws that enable removing all the case covers without using a screwdriver or nut driver.

I never stand my case on the carpet if there is some air circulation from under the case or from the bottom front, which may be blocked. I place a 1 inch-by-8-inch board (or two 1-inch– by - 4-inch boards) on the carpet and stand the case upon it.

You should make sure you have a power supply with ample wattage.

Otherwise, you may have problems that are due to insufficient power. I use a heavy duty 600 watt ATX power supply with a quiet 140 mm or larger fan, which complies with the newer power saving requirements.

### **Graphics cards**

Graphics cards are becoming much cheaper. PCI-Express motherboards support dual (two) linked graphics cards, either NVidia SLI or ATI Crossfire. Make sure if you buy dual cards that they match SLI or Crossfire, and are supported by your motherboard. The dual cards are powerful and extremely fast. Good if you are a gamer, but much too rich for me. If you buy one card, it does not matter if it is an ATI or an NVidia card.

You do want a card that has both a digital DVI (or DVD) output and HDMI output. Most still have a VGA output as well. Look for at least 1 GB of DDR4 memory on the graphics card. Since I am not a gamer, I buy a low cost video card.

Items to save from the old computer I transfer from my old computer DVD burners, a fax/modem, a mouse, a keyboard, a printer, a scanner, and a monitor. I still use the fax/modem to send and receive faxes. I install an internal card reader with a USB 3.0 connection in a 3½-inch external bay. Do not forget your Windows 10 operating system license.

### **Monitor**

What about the monitor? I have a 23 inch Acer LCD monitor, and am very happy with it. In my book, bigger is better. There are a number of things you should be aware of when buying an LCD monitor. Do not buy an LCD monitor unless it has a digital connection either DVI or HDMI, or both, as the apparent resolution is much better using the digital connection. It will probably still have an analog VGA connection as well. All LCD monitors have a native resolution, which is usually the one advertised. Important!

Your video card must support the native resolution of the monitor for best results. An older computer may not support a new LCD monitor in digital mode at its native resolution. In that case, you may have to add or change the graphics card.

Many manufacturers consider it OK if the LCD has eight or fewer bad pixels. If you get one or more, especially in the middle of your screen, you may not like it, or you may not like the monitor in general once you try it out. That is why I would only buy an LCD monitor locally, where I have a return privilege for any reason.

Some monitors can swivel vertically, which gives you a longer page view. Some LCD monitors come with a digital cable, but many do not. You must have the correct digital cable for the monitor, and LCD monitors do vary. Go to [www.datapro.net/techinfo/](http://www.datapro.net/techinfo/) dvi\_info.html for a lucid guide to the Digital Video Interface and which cable to use in each situation. You will find buying cables is much cheaper online. The \$6 cable is just as good as the MONSTER \$141 one, so don't get ripped off.

### **Printers, scanners and more**

You still need a printer, and I need a scanner for copying and faxing. The choices are innumerable. I like and use

### **THE WYSIWYG September 2016**

a black and white laser printer for the bulk of my printing. It looks better, is cheaper to run, and like the Energizer bunny just runs and runs and runs. If you buy a laser printer watch out for the ones that need drum replacements in addition to toner cartridge replacements after a certain volume of use. You will end up paying more than the original printer cost. If you require color printing there are many inkjet and color laser printers available, or you may buy an all-in-one inkjet that combines printing, copying, scanning, and faxing. I leave the choices to you.

If you have a little adventure in your soul, you can build a new computer and obtain help from fellow computer club members. If not, you know what to look for. In any event, happy computing.

### *This article has been obtained from APCUG with the author's permission for publication by APCUG member groups.*

e e e e e

## **Apple TV For More TV Viewing Options** by Jim Cerny, Columnist, Sarasota TUG, FL

The Apple TV is a neat little box device you plug into a power outlet and into the back of your TV for a whole lot of fun TV he Apple TV is a neat little box device you plug into a power outlet and into the back viewing options. The latest version of Apple TV is called the "Fourth Generation" which, of course, has more possibilities and options than the previous versions. If you are an Apple user of other devices, such as an iPad and/or an iPhone, the Apple TV could be a really fun addition to your Apple family. It is in the price range of \$150 to \$200 depending upon the memory size.

**What does it do?** When you connect your Apple TV to your television set or computer monitor (you will need an HDMI cable to connect it, which does not come with it) you will be prompted to connect it to your other Apple

device(s) and your WIFI home network. When this happens, the following options or abilities would be available to you:

**Download Apps** (you know, programs and things) such as Netflix, Hulu, and YouTube (which are free) and you can search for movies, TV shows, or any other videos available through the internet. If you are looking for a particular movie, the Apple TV will find it and show you which of your apps has that movie available to you or, of course, you may also watch it through iTunes, probably for a charge. You can even download some relaxing videos such as a fireplace or aquarium just for atmosphere.

**Music apps,** such as the free Pandora, Spotify and others, will open up a whole world of music options for your

# **APPLE TV 4th Generation** Finger touch/swipe area  $\Box$ **MENU**

listening enjoyment. You can "like" or "not like" whatever music you are listening to and Pandora, for example, will bring you more music you like based upon your choices. You can also make up playlists of your favorites by genre (classical, jazz, country, etc.) and pick your playlist to match your mood.

**Games are an option too.** There are many apps that will allow you to play games on your TV through the Apple TV box and more games are on the way. Apple is looking to compete with the big gamers by providing some game controllers for the Apple TV in the near future.

**Photographs are fun** and are even easier to share and show on your TV. You can set your iPhone or iPad to save your photos to the cloud and this makes your photos available to view using your Apple TV. Remember, the "cloud" is a way of saving your stuff on the internet so that it can be available to your other devices which can also access the internet. Being an Apple product, naturally it works the best and easiest with your other Apple devices using your iTunes or Apple ID account.

Another fun ability of the Apple TV is to duplicate your display screen of

your iPad and iPhone on your big screen TV. This comes in very handy for teaching my iPad class.

**The set-up** of the Apple TV out of the box is not difficult and will step you through the process. It comes with a nice remote control which you "swipe" and "click" with your finger to navigate through the settings and options. Please be prepared to "Ask Google" if

you have any questions about the setup. As I mentioned earlier, you will need to purchase an HDMI cable to connect it to your TV. You may not want to consider purchasing an Apple TV unless you also have at least one other Apple device, such as an iPhone or an iPad.

The Apple TV also comes with "Siri" the voice recognition capability. This eliminates having to use the controller to key-in one letter at a time to do a search – just hold down the microphone button on the controller and ask it anything. Of course the Apple TV is capable of more uses than these (and more are coming) but they do give you a good idea to help you decide if an Apple TV would be good for you.

Overall, I think it is a very nice device with many possibilities. But I also caution that it is not for everyone. If you are interested, ask your friends or someone at your computer users group who has one, and "Ask Google" too, you will learn more of the possibilities. Like many devices, different people use it for different reasons. Maybe it would be something you would enjoy. It certainly is a big step closer to "cutting the cable" to your video provider and saving a bunch of money every month!

*This article has been obtained from APCUG with the author's permission for publication by APCUG member groups.*

e e e e e

### **How Do I Avoid Ransomware?** *From the Ask Leo Newsletter <https://askleo.com>*

**Y**backup can save you avoid any mal-<br>
backup can save you not only from ou avoid ransomware the same way you avoid any malware. On top of that, a full ransomware, but from a host of other problems as well.

How can I prevent this new risk of criminals encrypting files on my hard drive and then demanding a ransom to unlock the data? Is having a router and software firewall enough?

In other words, how do you avoid ransomware?

Let's look at ransomware – software that holds your computer hostage until you pay up – and how best to protect yourself.

Spoiler alert: you already know the answer.

### **What is ransomware?**

First, ransomware is nothing new. It's received a lot of press lately, but the technique has been around for a while.

Ransomware is simply malware that encrypts some large number of files on your machine, and then holds it hostage until you pay some exorbitant fee (hence *ransom*ware) to regain access. Recent variants use good encryption, so once your machine has fallen victim, the outlook can

### **THE WYSIWYG September 2016**

be pretty bleak.

But note the word I used: malware.

Please understand this: *ransomware is just malware.* It's nothing more than spyware or a virus or whatever you want to call it. It's just another thing hackers can do once they gain access to your computer.

Don't get me wrong – ransomware sets itself apart because it's *very destructive* malware, but it's still just malware.

That should give you a huge clue on how to avoid it.

### **How to avoid ransomware**

You avoid ransomware exactly the same way you avoid all viruses and malware.

- You should have a firewall. A router is probably good enough, although adding a software firewall is fine if you're particularly concerned.
- Run up-to-date anti-malware tools. I happen to recommend<br>Windows Defender (formerly Windows Defender known as Microsoft Security Essentials), but there are many, many others. Make sure that they are running and up-to-date.
- Keep your system and software up-to-date. Yes, this means letting Windows automatically update itself, as well as any applications that have self-updating capabilities.
- Use common sense: don't download random things from the internet, and don't open attachments you aren't *completely* certain are valid and correct.

In short, do all the things you should *already* be doing to keep yourself safe on the internet.

Ransomware happens to be just one kind of threat  $-$  yes, a particularly nasty one – but one from which you protect yourself in the exact same way you protect yourself from all malware.

### **Perhaps even more important: back up.**

Having a good and recent backup can save you almost immediately.

If you find your machine has been encrypted by ransomware on Tuesday, restoring to a backup you took on Monday could make it almost a nonevent. Aside from any work performed since the Monday backup, you'd have your machine back and running again in no time, without having to pay any ransom.

There is almost *nothing* a good backup can't save you from. This is another case where even something as scary as ransomware doesn't necessarily need to get in your way.

### **Ransomware-specific protection**

CryptoPrevent is a popular tool mentioned by many to avoid ransomware. Unfortunately, it doesn't really *avoid* it.

Once installed, it prevents specific actions many variants of ransomware are known to use. In rare cases, these same types of actions might be required by legitimate applications, but as I said, it's rare.

If installing CryptoPrevent helps you feel safer, and doesn't interfere with something else you need, by all means, feel free to install it. It'll protect you from a lot, including, apparently, even some non-ransomware forms of malware. Naturally, like any anti-malware solution, it can't prevent everything, but it has a good reputation and some fervent supporters.

My concern with CryptoPrevent is that it focuses exclusively on preventing the malware's malicious behavior, but *only after the malware has infected your machine*. In other words, if CryptoPrevent actually helped, it's because malware was somehow allowed on your machine.

I'll say it again: malware was allowed on your machine.

*That's* the problem that I feel is much more important to focus on. That's what I believe is most important to prioritize, and I don't want CryptoPrevent – or any other tool – to give you a false sense of security that leads to your letting your guard down.

### **Should I pay the ransom?**

No. Never.

Paying them just encourages them to keep doing this. Sadly enough, enough people do pay that it's apparently turning into quite a lucrative endeavor. Don't be one of those people.

Stay safe, back up, and never negotiate with hostage takers – even when it's your data they take.

*This article is republished, with permission, from the Ask Leo! Newsletter.* 

有 伯 伯 伯

# **7 Quick Tips For Windows And Office**

*by Nancy DeMarte, Sarasota Technology User Group, FL [www.thestug.org](http://www.thestug.org) [ndemarte@verizon.net](mailto:ndemarte@verizon.net)*

1. Most of us use the **Print Layout**  view when composing multi-page documents in Word because it lets us see all four edges of the virtual piece of paper. But every now and then, the top and bottom edges lose their space and look glued together. Although this view won't affect the printed copy, you can return the space between the pages simply by double clicking the line between any two of them.

2. Everyone knows that holding down the **Shift key** while pressing a letter on the keyboard will make it upper case. But the Shift key has other important functions. To select (highlight) a large group of contiguous text, click at the beginning of the group, hold down Shift, and click at the end of the group. This same process works for selecting a long list of items, like emails or photo thumbnails. Do you have noncontiguous items to select? Press the Con-

trol (Ctrl) key instead and click the desired items in the group.

3. A few other popular **keystroke combos** can save a lot of time and aggravation. Hold down the Control key (bottom left on the keyboard) while you press the  $A$  key (Ctrl+A) to select the whole document. Use (Ctrl+Z) when you need to undo your last change. In Windows 8.1 and 10, the Windows key between the Function (Fn) and Alternate (Alt) keys will open the Start screen or menu. (Ctrl+P) is handy when you need to print from a place like the Internet, and no Print button is visible.

4. **Arrow keys** can be helpful, too. They provide the best way to move around in a document without changing anything. Let's say you want to add a word which begins at the left margin of a document. It can be difficult to click between the margin and the word. You can click a short distance inside the margin and press the left arrow on the keyboard to move the insertion point back to the margin without disturbing the text. In Power-Point, if you have trouble dragging an object on a slide, try holding down the Ctrl key while pressing one or more of the arrow keys a few times to nudge the object slowly to the exact spot you want it.

5. New tricks with **Tables**: In Word 2013 and 2016, if you have added a table to a document and want to add a column between existing columns, position your mouse pointer over the line between the columns until it becomes two lines with a bulb on top. Click and a column will appear in that spot. Do the same for adding rows. Or, if you need more rows at the bottom of a table, click in the bottom right cell and press the Tab key to get another row.

6. Windows has added a tool "**ribbon"** across the top of most Windows application windows now. Convenient as it is, some people complain that if covers too much of the work space. Fortunately, Office 2013 and 2016 make it easy to hide the ribbon. To hide the ribbon but leave the tabs visible, click the tiny caret in the top right corner of the screen directly above the scroll bar. This works with any tab selected.

If you change your mind, click the Ribbon Display options box near the right end of the title bar which has an upward-pointing arrow inside. Here you can choose to Auto-hide the ribbon, show just the Tabs above the ribbon, or show both Tabs and Commands.

7. One of the new and overdue tools in Word 2013 and 2016 is the **Clear All Formatting** tool located in the top right corner of the Home Tab – Font group. It lets you remove the

### **THE WYSIWYG September 2016**

bold, italics, glow, shadow, and all the other effects that you can apply to text. Select the portion of the document where you want to remove the formatting or press Ctrl+A to select a whole document, then click the icon to return the text to the default font and font size with no special formatting. I use it when I'm combining multiple documents into one or when a word gets stuck with certain formatting and needs to be unformatted.

*This article has been obtained from APCUG with the author's permission for publication by APCUG member groups.*

中 中 中 中 中

**Ultra High Definition TV - Do I Need One?** *by Phil Sorrentino, Contributing Writer, The Computer Club, Florida <http://scccomputerclub.org>/ Philsorr.wordpress.com* [philsorr@yahoo.com](mailto:philsorr@yahoo.com) 

UI Itra High Definition TV seems<br>to be the latest in advertised<br>with the exception of curved TV ltra High Definition TV seems to be the latest in advertised TV developments (maybe screens). Digital TV became the standard for TV in the United States on Feb. 17, 2009 when the United States switched over from the almost 70 year old Analog TV. By now, most of us have Digital flat panel TVs in our homes, most of which are capable of High Definition TV (HDTV). The term "High Definition" is an indication of the digital format and resolution that the TV can reproduce. Digital TV is delivered in many formats. The most popular, and the highest definition, are 1080p, 1080i, and 720p. The number, 1080 or 720, indicates the number of horizontal scan lines, from top to bottom, that makes up the picture. The "p" indicates "progressive scanning", meaning that every line of the picture is scanned in sequence, line 1, then line 2, then line 3, etc., to the bottom of the picture. This is different from an "interlaced" format such as 1080i. The interlaced format scans every other line (the odd numbered lines) first and then at the end comes back to the top and does the rest of the lines (the even numbered lines). For example, line 1, then line 3, then line 5, etc. to the bottom of the screen, then back to the top for line 2, then line 4, then line 6, etc. to

the bottom of the picture. Progressive scanning provides a better picture than interlaced, but requires higher speed circuitry. With progressive scanning, images appear smoother and fastmotion sequences are sharper. (The interlaced format is a hold-over from early TV days, when it was used because of broadcast bandwidth constraints.)

So then what is Ultra HDTV? Well, the TV picture is a rectangle, typically with a 16 by 9 aspect ratio. (Just for comparison, the old analog CRT TVs had a 4 by 3 aspect ratio.) The aspect ratio indicates the ratio of the number of horizontal picture elements or "pixels" to the number of vertical pixels. So for a 1080 screen, with a 16 by 9 aspect ratio, there are 1920 horizontal pixels, and 1080 vertical pixels. So, on a 1080 screen there are 1920 X 1080 pixels, or a total of 2,073,600 pixels. This is the density of a 1080 capable screen. No matter how big the screen is, it must be able to produce that number of total pixels. A practical corollary is that as screens get bigger the pixels get bigger. And as a screen gets bigger, for a given pixel density, the pixels will begin to become noticeable, which will eventually lead to a grainy looking picture. So as screens get bigger it would be beneficial if the pixel density were increased. (Again, just for comparison, analog TVs were about 640 pixels wide by about 480 pixels high, which is the digital Standard Definition (SD) format.)

For big screens, UHD is just what the doctor ordered. UHD doubles the number of pixels in both dimensions, making the pixel density four times that of HD. (UHD is sometimes referred to as 4K, however, 4K really indicates something slightly different; it indicates a 4096 horizontal pixel count which is a motion picture studios production standard.) UHD is then 3840 pixels by 2140 pixels, each dimension is just twice its HD counterpart. With four times the pixel density, TV screens can now grow, maybe beyond the current flat panel production capability.

So the answer to the question of whether or not I need a UHD TV depends on a few things like the expected distance from the TV screen to the viewer's eyeballs, and maybe more importantly, is there enough interesting video material, like movies, specials, or TV, in the UHD format?

There is a relationship between the screen size and the viewing distance to the screen. The further away from the screen you are, obviously, the smaller the TV will appear. For an HDTV, the ideal distance is to have the screen fill a certain amount of your field of view, though this is not very easy thing to define or specify. One recommendation is to choose a viewing angle of about 40 degrees, which, it is said by experts, will create an "immersive cinematic experience" (CNET's words, not mine). For HDTV it boils down to the fact that a reasonable distance to a 55 inch screen is about 9 feet. This is a very soft science, so maybe anywhere from about 7 feet to around 10 feet would be appropriate for a 55 in. screen. This is typical for many homes. If you have an unusually large viewing room, say a very large house or a "media room", a larger screen may be desirable. So, as the room size increases, the screen size can increase and the need for UHD becomes more apparent.

UHD media availability is definitely a consideration. How will UHD content be delivered? HDTV is very new and there may not be any intension of upsetting the broadcast and cable companies with another upgrade in capability for many years, (though this is pure speculation on my part). And, Blu-Ray is the standard for HDTV content on optical disks. A UHD "Blu -Ray" standard is in the pipeline, I'm told, but not for the near future. So, without broadcast, cable or disk as the delivery mechanism, my guess is that UHD content will have to be delivered by download and/or streaming on the internet. Both of which are viable options for high speed internet connec-

**THE WYSIWYG September 2016** 

tions. Netflix, Hulu+ and Amazon are all possible sources of UHD media.

So, if you have a large viewing room, a high speed internet connection, a subscription to a few UHD internet services, and some money burning a hole in your pocket, you may really need one of these UHD TVs (maybe even one with a curved screen).

*This article has been obtained from APCUG with the author's permission for publication by APCUG member groups.*

中 丹 丹 丹 丹

### **D-Link Wi-Fi Camera**

by George Harding, Tucson Computer Society [www.aztcs.org](http://www.aztcs.org) [georgehardingsbd@earthlink.net](mailto:georgehardingsbd@earthlink.net)

**T**device is an example of
IoT (Internet of Things) functionality. You can control a
device with your smartphone. In this his product is an example of IoT (Internet of Things) functionality. You can control a case, the Camera shows a view of, in my case, my living room, and you can view the image on your smartphone. The idea here is that you can monitor for intruders or others in the camera's field of view. You might be interested in seeing what your cats do while you are out (sleep) or what your teenagers are doing while by themselves or what your daughter allows the boyfriend to get away with.

The product comes with the Wi-Fi Camera, a power cord that is quite long and a Quick Install Guide. The Guide is really brief, being only 4 pages of small print. It tells you what

**Page 11**

each item is on the camera and tells you to download the smartphone app that takes you through the install process.

I downloaded the app and plugged in the camera, the first step. Next you have set up the connection between your Wi-Fi router and the camera. It would be straightforward normally, but did not work for me.

I had to call Support for help. The product includes a card with the Support telephone number. I followed through several steps that the Support person told me to do, but the connection still didn't work. After a considerable time, the Support person discovered that my router was set with WEP encryption. The Camera only

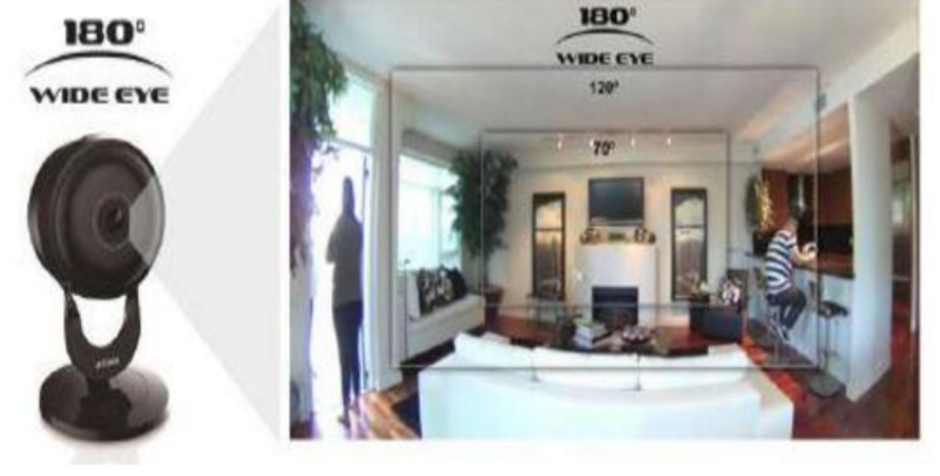

works with WPA encryption. Once that was changed, the Camera worked as it should.

The setup process is fairly complicated. One has to set up a D-Link account and link it to the Camera you have. This involves the usual, user name and password, but also requires the password for the Camera, which is printed on the box and on a separate card in the box. These have to be entered correctly, of course. After all entries are properly made, the Camera connects to the Wi-Fi system and you can control the Camera from your smartphone.

The main thing you get is an image on your smartphone's screen of the area the Camera sees. The Camera has a 180degree view, so you get a wide view which is a bit distorted. However D-Link uses a "dewarping" technology to make the image much less distorted than standard fisheye lenses produce. Activity in the view shows up on your screen in a jerky fashion, because the information transfer appears to be about 10 frames a second. But the quality is excellent, up to 1080p.

Another feature that might be handy is the ability to speak to your smartphone and have the Camera repeat. The camera has a built-in microphone which can pick up loud noises and send an alert to that effect.

The Camera has six infrared LEDs which provide a view even when the area is dark. The Camera can be mounted anywhere you want, but for the best view, mounting on a wall would be best. The product comes with a couple of screws for this purpose.

This is a good product with a valuable benefit. I had difficulty installing it, but that was because of the encryption setting on my router. The process probably would have been less troublesome otherwise.

Wi-Fi Camera by D-Link <http://us.dlink.com/> Price \$180

*This article has been obtained from APCUG with the author's permission for publication by APCUG member groups.*

中 丹 伯 伯 伯

### **Glary Utilities** *reviewed by Joe Lucchesi, Member, The TUG - MOAA User Group, Hawai'i*

**G** lary Utilities is a full-featured computer cleaner and optimization package, at a very low price consisting of optimization aplary Utilities is a full-featured computer cleaner and optimization package, at a very low plets to keep your computer running smoothly, faster and safer. Currently there are two versions: Pro and Free.

As you can see from the figure to the right, there are about three dozen applets within the overall package.

Everything from hard drive defrag to malware remover.

Each of these applets are available in a standalone download, but why would you want to download 30 something software programs when you can get an all-in-one, low cost program? Rhetorical question.

How low is low cost? \$27.96 for a 1 year subscription and can be installed on 3 computers with the same license key. Renewals are \$11.99.

With the software purchase comes:

- Automatic care in background Enhanced system fixing, Optimizing and more.
- Auto clean for Privacy Security whenever you log on

### **THE WYSIWYG September 2016**

- Free 24x7 Tech support
- Automatic update to the latest version and,
- Consent for Commercial use

Download either version at glarysoft.com

### **Here's one review:**

"Glarysoft's Glary Utilities is one of the most consistently popular and most frequently recommended system utilities, and why not? It bundles some of the most useful Windows-related tools in one free download. It scans and cleans your PC, cleaning temporary files, removing junk files, fixing broken shortcuts, and resolving a wide range of issues, both major and minor, that most Windows users will have no trouble recognizing. You can configure its One -Click Maintenance option to run just those processes you want with a single click, making regular maintenance just too easy for excuses. You can run any of its many tools individually, too."

### **CNET Editors' review:**

Upon startup of your computer, Glary tells you how long it took to boot up in minutes and seconds. You then have the option of disabling stuff that is starting that you don't need at the moment. You can always restart them if needed.

The Registry Repair and Defrag are both fast and provide a listing of what can safely be removed.

The TUG cannot, does not, and will not promote any product or software. However, as an individual user, I highly recommend this one. Download the 60 day trial of the Pro version and see for yourself how good it is.

*This* 

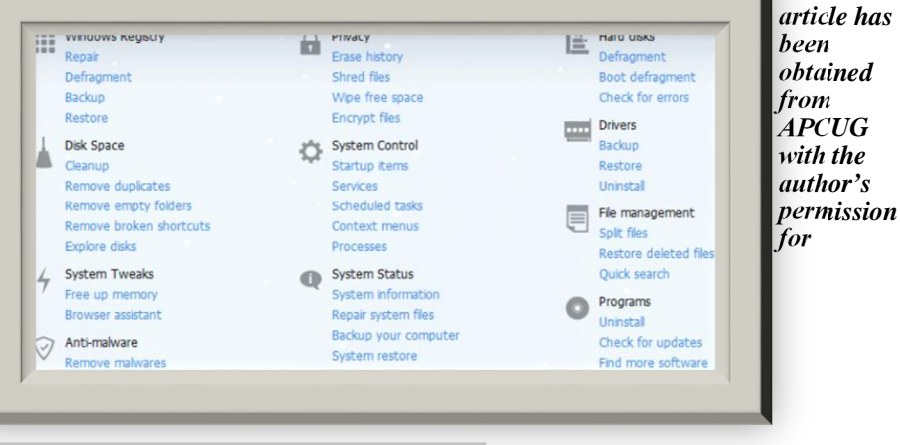

**Page 12**

# **WYSIWYG WEB WATCH (www)**

*by Paul Baecker* [webwatch@sterlingheightscomputerclub.org](mailto:webwatch@sterlingheightscomputerclub.org)

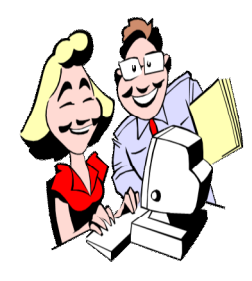

**This column attempts to locate sites containing valuable, amusing, and free content, with no overbearing pressure to purchase anything. Club members are encouraged to submit favorite sites (a description is optional) to the e-address noted above, for inclusion in a future WYSIWYG issue. Also check the SHCC web site ("Web Page Re-**

**views") for previous gems.** 

An extensive and comprehensive guide to troubleshooting and solving common problems in Windows 10. <http://www.solvusoft.com/en/windows-10-troubleshooting-guide/>

For those who use Macrium's *Reflect* program for creating and maintaining their computer backups, this is the forum for getting help with the tool. <http://forum.macrium.com/Default.aspx>

How to use Windows 10 -- close to 100 Windows 10 tips and tutorials, split into eight categories. <http://www.laptopmag.com/articles/how-to-use-windows-10>

"Disable Windows 10 Spying" -- A very good Windows 10 Privacy & Security presentation. If you have already installed Windows 10, skip to 8:40 in the video. (Caution - the author drops a few cuss words during this useful video.) (36 min. video)

<https://www.youtube.com/watch?v=u1kGMCfb2xw>

Standalone tool designed to block and stop the various tracking (telemetry) issues present in Windows versions 10/8.1/7. <https://www.safer-networking.org/spybot-anti-beacon/>

What is the *Windows 10 Anniversary Update*, released on Aug. 2, 2016? [http://www.windows10update.com/2016/08/what-is-the](http://www.windows10update.com/2016/08/what-is-the-)windows-10-anniversary-update/

How *System Restore* & *Factory Reset* work in Windows 10. [http://www.makeuseof.com/tag/system-restore-factory-reset](http://www.makeuseof.com/tag/system-restore-factory-reset-)work-windows-10/

How to stop your Asus router being hacked: step-by-step guide to changing your password and updating firmware. [http://www.pcadvisor.co.uk/how-to/network-wifi/how-stop](http://www.pcadvisor.co.uk/how-to/network-wifi/how-stop-)your-asus-router-being-hacked-3635607/

System Information - How to learn your PC's complete configuration.

[http://www.digitalcitizen.life/system-information-find-out](http://www.digitalcitizen.life/system-information-find-out-)all-there-know-about-your-computer-configuration

How to install ChromeOS on an old laptop: turn a Windows laptop into a Chromebook for free. [http://www.pcadvisor.co.uk/how-to/software/how-install](http://www.pcadvisor.co.uk/how-to/software/how-install-)chromeos-on-old-laptop-3636672/

My PC has a nasty virus. Now what? How do I remove it? [http://www.digitalcitizen.life/my-pc-has-nasty-virus-now](http://www.digitalcitizen.life/my-pc-has-nasty-virus-now-)what-how-do-i-remove-it

How to hide OneDrive in Windows 10. [http://www.worldstart.com/how-to-hide-onedrive-in](http://www.worldstart.com/how-to-hide-onedrive-in-)windows-10/

How to disable OneDrive in Windows 10. <http://www.worldstart.com/disable-onedrive-in-windows-10/>

How to view the password of a Wi-Fi network in Windows. [http://www.digitalcitizen.life/view-change-password](http://www.digitalcitizen.life/view-change-password-)wireless-network-windows-8-81

Linux distributions will soon stop supporting 32-bit PCs. [http://www.pcworld.com/article/3089509/linux/end-of-an](http://www.pcworld.com/article/3089509/linux/end-of-an-)era-linux-distributions-will-soon-stop-supporting-32-bitpcs.html

What is a DDoS ("Distributed Denial of Service") attack? [http://www.makeuseof.com/tag/what-is-a-ddos-attack](http://www.makeuseof.com/tag/what-is-a-ddos-attack-)makeuseof-explains/

Watch segments of the *Carbanaro Effect* magician TV show. [https://www.youtube.com/watch?v=BKWRqH-vK\\_w](https://www.youtube.com/watch?v=BKWRqH-vK_w)

Creating ISO Files: Part 1. <http://www.worldstart.com/creating-iso-files-part-1/> Creating ISO Files: Part 2. <http://www.worldstart.com/create-iso-files-part-2/>

Fast facts in 150 subjects. Click on the "source" button if you disbelieve any claim. <http://www.factslides.com>

Eight years and 18 expeditions to the South Pacific produced these images and videos of all 39 species in the bird-ofparadise family for the first time ever. <http://www.birdsofparadiseproject.org>

Collection of individual coloring book pages; download and print for free -- seasons, holidays, nature, more. [http://diycandy.com/2015/11/the-ultimate-guide-to-free](http://diycandy.com/2015/11/the-ultimate-guide-to-free-)coloring-pages/

Can airport x-ray scanners damage your phone or laptop? [http://www.makeuseof.com/tag/can-airport-x-ray-scanners](http://www.makeuseof.com/tag/can-airport-x-ray-scanners-)damage-phone-laptop/

**Page 13**

### **THE WYSIWYG** September 2016

Researching science and history of evolutionary biology - what evolution is, how it works, how it factors into your life, how research in evolutionary biology is performed. <http://www.evolution.berkeley.edu>

Five things you should do after upgrading to Windows 10. (8 min. video)

[https://www.youtube.com/watch?v=BT1Mz\\_TRXvQ](https://www.youtube.com/watch?v=BT1Mz_TRXvQ)

Want Windows 10 to stop spying on you & stealing your data? A short privacy guide. (12 min. video) <https://www.youtube.com/watch?v=bx3DsDtBSxU>

Free PowerPoint templates for your presentations. [http://www.makeuseof.com/tag/best-free-powerpoint](http://www.makeuseof.com/tag/best-free-powerpoint-)templates-project-presentation/

Fifteen free handwriting fonts you can download. [http://www.makeuseof.com/tag/15-free-handwriting-fonts](http://www.makeuseof.com/tag/15-free-handwriting-fonts-)you-should-download-now/

Some logless VPNs that take your privacy seriously. [http://www.makeuseof.com/tag/6-logless-vpns-take-privacy](http://www.makeuseof.com/tag/6-logless-vpns-take-privacy-)seriously/

Why would I use a VPN? 8 instances you weren't using a VPN, but should have, and how to pick a VPN service. [http://www.makeuseof.com/tag/8-instances-you-werent](http://www.makeuseof.com/tag/8-instances-you-werent-)using-a-vpn-but-shouldve-been/

A list of 'best' VPN services. <http://www.makeuseof.com/tag/best-vpn-services/>

Windows 10 Tutorial: A beginner's comprehensive guide of the new Windows 10 features. (56 min. video) <https://www.youtube.com/watch?v=miuAtIjPgtU>

Ten PowerPoint tips for preparing a professional-looking presentation. [http://www.makeuseof.com/tag/10-tips-for-preparing-a](http://www.makeuseof.com/tag/10-tips-for-preparing-a-)professional-presentation/

Worst places for downloading Windows software. Some add malware to the files you receive. <http://www.makeuseof.com/tag/7-worst-places-downloading> -windows-software/

Learn Windows 10. (2 hr. video) <https://www.youtube.com/watch?v=1TneCqdEZuU>

Guide to social engineering attacks (and how to prevent them).

[https://www.bestvpn.com/blog/42156/the-ultimate-guide-to](https://www.bestvpn.com/blog/42156/the-ultimate-guide-to-)social-engineering-attacks-and-how-to-prevent-them/

Free Windows apps that can solve Wi-Fi woes. [http://www.computerworld.com/article/3056613/microsoft](http://www.computerworld.com/article/3056613/microsoft-)windows/9-free-windows-apps-that-can-solve-wi-fiwoes.html

How to create and edit animated GIFs from the command line in Ubuntu.

[https://www.maketecheasier.com/create-gifs-command-tool](https://www.maketecheasier.com/create-gifs-command-tool-)ubuntu/

How to create Partition Wizard Bootable USB using the free version of this MiniTool product. [http://www.intowindows.com/how-to-create-partition](http://www.intowindows.com/how-to-create-partition-)wizard-bootable-usb/

How to turn off laptop's touchpad when mouse is connected in Windows 10/8.1/7. [http://www.intowindows.com/how-to-turn-off-touchpad](http://www.intowindows.com/how-to-turn-off-touchpad-)when-mouse-is-connected-in-windows-78-1/

1935 film of construction of a railway steam locomotive from raw steel to completion. (17 min. video) <https://www.youtube.com/watch?v=vx6hmSclbRE>

How to set which icons are shown in Windows 10's notification area.

[http://www.digitalcitizen.life/how-set-which-icons-are](http://www.digitalcitizen.life/how-set-which-icons-are-)shown-windows-10s-notification-area

Cortana: The spy in Windows 10. [http://www.itworld.com/article/3106863/microsoft](http://www.itworld.com/article/3106863/microsoft-)windows/cortana-the-spy-in-windows-10.html

Change your Windows 10 network location to Private or Public, in 3 steps. [http://www.digitalcitizen.life/how-set-your-networks](http://www.digitalcitizen.life/how-set-your-networks-)location-private-or-public-windows-10

Tips for buying a laptop computer. <http://www.laptopmag.com/articles/laptop-buying-guide>

How to install Microsoft fonts in Linux office suites. [http://www.pcworld.com/article/2863497/how-to-install](http://www.pcworld.com/article/2863497/how-to-install-)microsoft-fonts-in-linux-office-suites.html

How to fix a hard disk format error, whether internal, external, or memory card.

<http://www.expertreviews.co.uk/storage/1404562/how-to-fix> -hard-disk-format-error-internal-external-and-memory-card

**NOTE: Many of the links in the digital newsletter connect to the Internet if clicked. For those that do not, copy and past the link into your Internet browser.**

# **World Wide Web Column on the Club Web Site**

Theck out the WebPageReviews section on the cluveb site. You can see past web sites reviewed in column on our club web page. They are arranged various key word categories to help locate a specific site. heck out the WebPageReviews section on the club's web site. You can see past web sites reviewed in this column on our club web page. They are arranged into

一个 一个

**Page 14**